## Power to the people Combine imperative with declarative aspects

Ringo De Smet

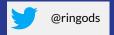

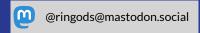

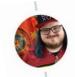

@ZiggyTheHamster@ruby.social / Keit... @ZiggyTh... · Mar 1, 2022

Replying to @ZiggyTheHamster @briggsl and 2 others HCL can be represented in JSON and your Terraform project can be parsed with jq. This is not possible with Pulumi because Pulumi is imperative, not declarative. CloudFormation is another declarative example; CDK imperative.

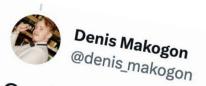

On the other side that's what CDKs like #Pulumi CDK or #Terraform CDK exist. They attempt to solve that ... long-running battle "DECLARATIVE VS. IMPERATIVE".

12:16 AM · Jan 22, 2023 · **124** Views

imperative, not declarative example; CDK imperative.

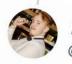

### Denis Makogon

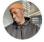

Faith Tosin. @CapitalFAITH

Or #Te Replying to @Joe\_Stead

impe exar...

long-rt Multi-cloud argument is truly bullshit but one of the real advantages of Terraform over Pulumi is availablility of talents. Most Cloud/Devops engineers HCL already know Terraform, still prefer declarative parse approach to infrastructure as code over imperative approach.

DK

...

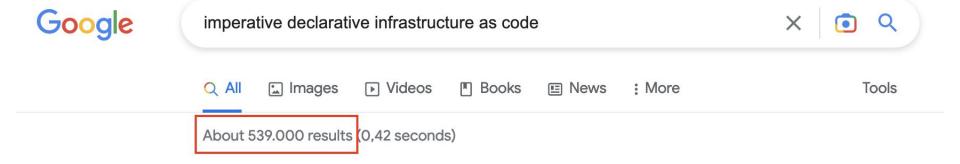

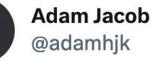

...

Here's a hot take for you: things can be both declarative and imperative \*at the same time\*. Trying to turn those properties into marketing wedges makes you ignorant, not smart.:)

7:26 PM · Jul 30, 2022

Both terms refer to how the user provides direction to the automation platform.

With an **imperative** tool, you define the steps to execute in order to reach the desired solution.

With a **declarative** tool, you define the desired state of the final solution, and the automation platform determines how to achieve that state.

Source: <a href="https://www.linode.com/blog/devops/declarative-vs-imperative-in-iac/">https://www.linode.com/blog/devops/declarative-vs-imperative-in-iac/</a>

### What is the behaviour when running multiple times?

| Imperative                                             | Declarative                                                                                        |
|--------------------------------------------------------|----------------------------------------------------------------------------------------------------|
| Run #1                                                 | Run #1                                                                                             |
| all steps are executed and resources are created       | All resources are declared and converged                                                           |
| Run #2                                                 | Run #2                                                                                             |
| All steps are executed and resources are created again | All resources are declared again, the tool remembers these are already converged, and does nothing |

#### Imperative & Declarative aspects of tools in our toolbox

| Chef | Helm<br>Pulumi | Dagger |
|------|----------------|--------|
|      |                |        |

## Chef

### Short recap

DSL in Ruby for configuration management

- Resource
- Recipe
- Cookbook

And some more

### Chef - single resource

```
package 'Install Apache' do
  case node[:platform]
 when 'redhat', 'centos'
    package_name 'httpd'
 when 'ubuntu', 'debian'
    package_name
 'apache2'
  end
end
```

#### Chef - collection of resources

```
packages = [ 'apache2', 'rails']
packages.each |pkg| do
  package "Install #{pkg}" do
    package_name pkg
 end
end
```

#### Chef - remote collection of resources

```
URI.open("http://server.somewhere.com/package-list.txt") |f| do
  f.each_line |pkg| do
    package "Install #{pkg}" do
      package_name pkg
    end
  end
end
```

## Helm

```
{{- if .Values.server.service.enabled -}}
    apiVersion: v1
    kind: Service
    metadata:
    {{- if .Values.server.service.annotations }}
      annotations:
    {{ toYaml .Values.server.service.annotations | indent 4 }}
    \{\{-\text{ end }\}\}
      labels:
        {{- include "prometheus.server.labels" . | nindent 4 }}
10
    {{- if .Values.server.service.labels }}
    {{ toYaml .Values.server.service.labels | indent 4 }}
13 {{- end }}
14
      name: {{ template "prometheus.server.fullname" . }}
    {{ include "prometheus.namespace" . | indent 2 }}
16
    spec:
    {{- if .Values.server.service.clusterIP }}
18
      clusterIP: {{ .Values.server.service.clusterIP }}
    \{\{-\text{ end }\}\}
19
    {{- if .Values.server.service.externalIPs }}
      externalIPs:
21
    {{ toYaml .Values.server.service.externalIPs | indent 4 }}
```

Source: https://github.com/prometheus-community/helm-charts/blob/main/charts/prometheus/templates/service.yamlules/service.yamlules/service.

Helm has over 60 available functions. Some of them are defined by the Go template language itself. Most of the others are part of the Sprig template library. We'll see many of them as we progress through the examples.

While we talk about the "Helm template language" as if it is Helm-specific, it is actually a combination of the Go template language, some extra functions, and a variety of wrappers to expose certain objects to the templates. Many resources on Go templates may be helpful as you learn about templating.

- Cryptographic and Security
- Date
- Dictionaries
- Encoding
- File Path
- Kubernetes and Chart
- Logic and Flow Control
- Lists
- Math

- Network
- Reflection
- Regular Expressions
- Semantic Versions
- String
- Type Conversion
- URL
- UUID

## Pulumi

### Pulumi Architecture

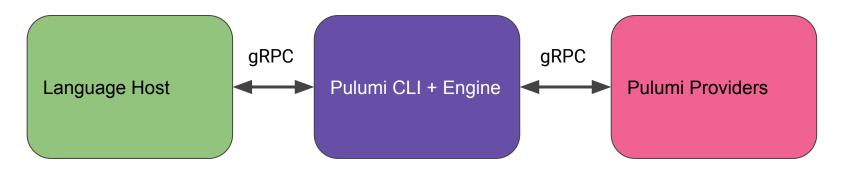

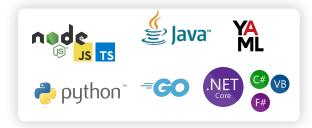

```
import * as aws from "@pulumi/aws";
     const vpc = new aws.ec2.Vpc("myvpc", {
         cidrBlock: "10.0.0.0/16",
     });
     const internetGateway = new aws.ec2.InternetGateway("myinternetgateway", {
         vpcId: vpc.id,
     });
     const publicRouteTable = new aws.ec2.RouteTable("myroutetable", {
         routes: [
                 cidrBlock: "0.0.0.0/0",
                 gatewayId: internetGateway.id,
             },
         vpcId: vpc.id,
     });
     const securityGroup = new aws.ec2.SecurityGroup("mysecuritygroup", {
21
         ingress: [
             { protocol: "tcp", fromPort: 80, toPort: 80, cidrBlocks: ["0.0.0.0/0"] },
         vpc: vpc.id,
     });
```

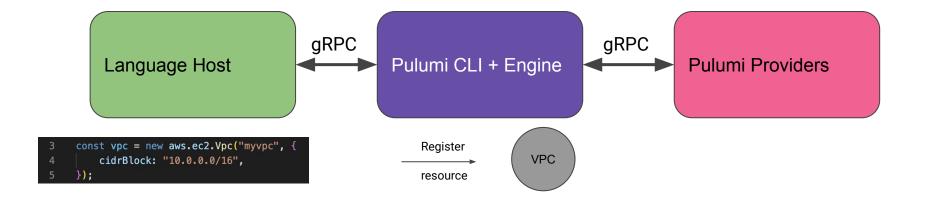

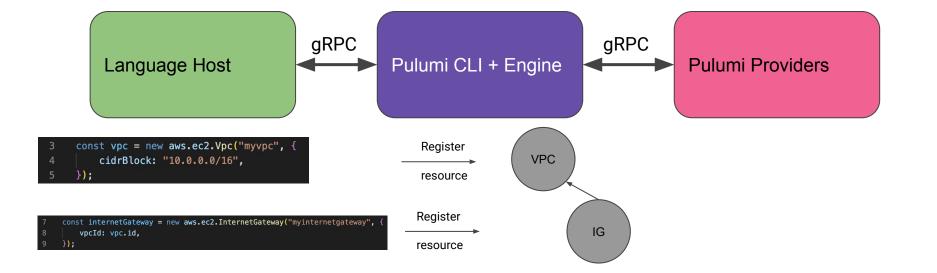

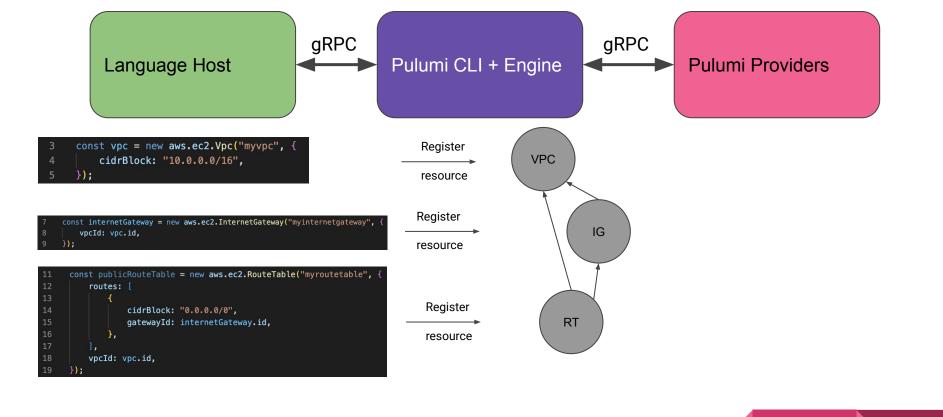

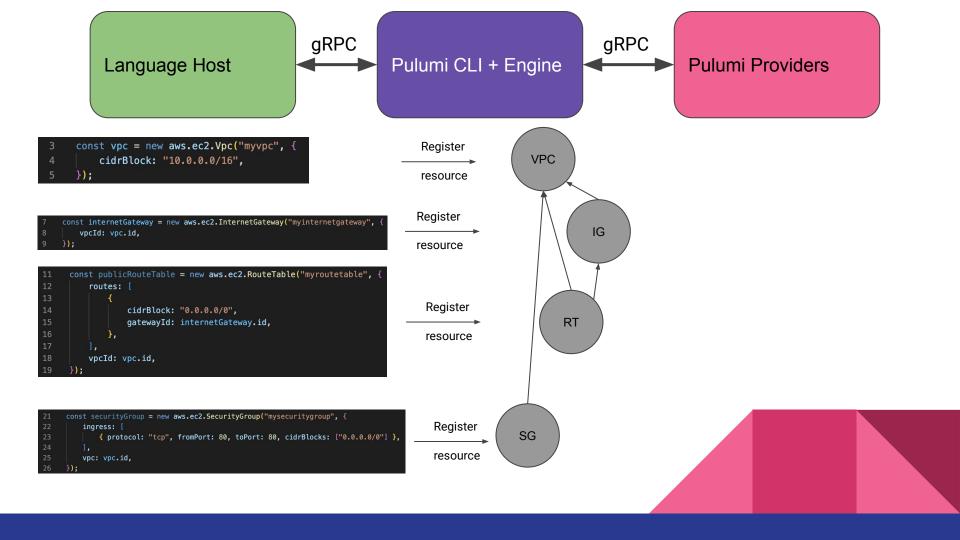

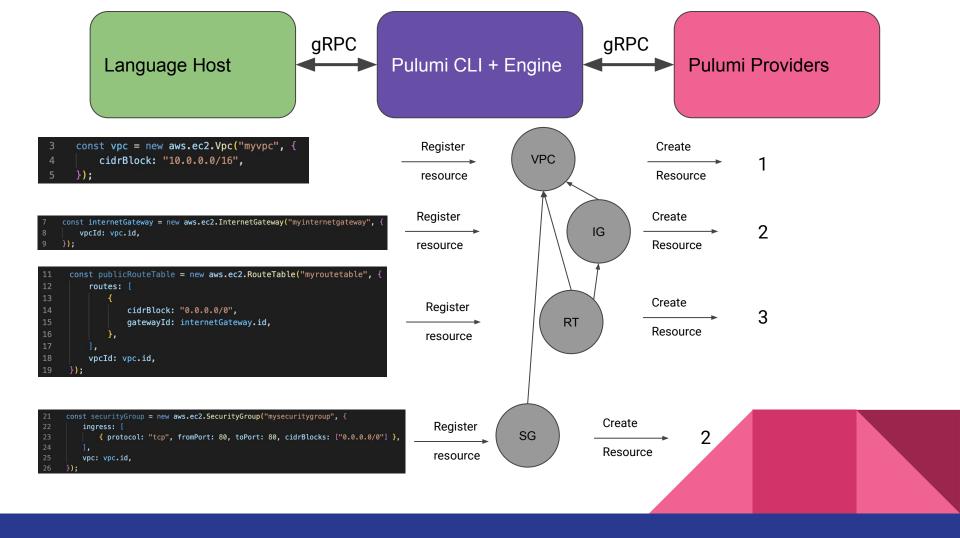

#### Pulumi Architecture

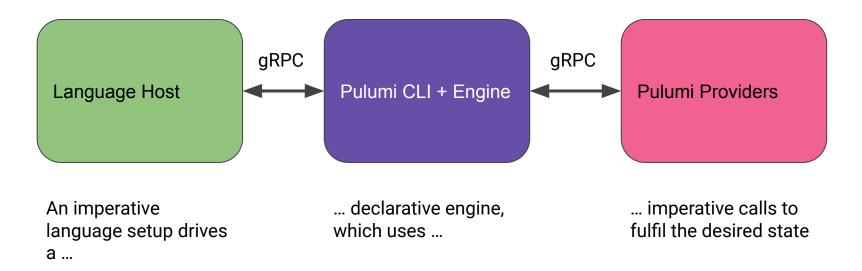

# Dagger

### Dagger (High Level) Architecture

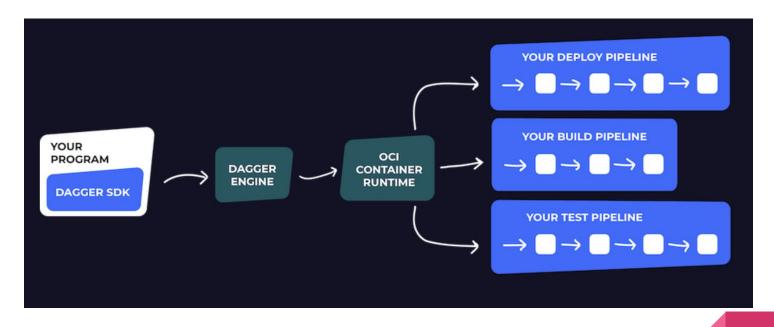

```
import Client, { connect } from "@dagger.io/dagger"
    // initialize Dagger client
    connect(async (client: Client) => {
      // Set Node versions against which to test and build
      const nodeVersions = ["12", "14", "16"]
      // get reference to the local project
 8
      const source = await client.host().directory(".", ["node_modules/"]).id()
 9
10
      // for each Node version
11
12
      for (const nodeVersion of nodeVersions) {
13
        // get Node image
14
        const node = client.container().from(`node:${nodeVersion}`)
15
        // mount cloned repository into Node image
16
17
        const runner = client
18
          .container(node)
19
          .withMountedDirectory("/src", source)
          .withWorkdir("/src")
20
          .withExec(["npm", "install"])
21
22
23
        // run tests
24
        await runner.withExec(["npm", "test", "--", "--watchAll=false"]).exitCode()
25
        // build application using specified Node version
26
27
        // write the build output to the host
28
         await runner
29
          .withExec(["npm", "run", "build"])
30
          .directory("build/")
31
          .export(`./build-node-${nodeVersion}`)
32
    }, {LogOutput: process.stdout})
```

## Why do we want both aspects?

# Integration!

```
import * as pulumicdk from '@pulumi/cdk';
import * as ecs from 'aws-cdk-lib/aws-ecs';
import * as ecs_patterns from 'aws-cdk-lib/aws-ecs-patterns';
import { Construct } from 'constructs';
import { Stack, Duration, CfnOutput } from 'aws-cdk-lib';
import {remapCloudControlResource } from './adapter';
class FargateStack extends pulumicdk.Stack {
    loadBalancerDNS: pulumi.Output<string>;
    constructor(id: string, options?: pulumicdk.StackOptions) {
        super(id, { ...options, remapCloudControlResource });
       // Create VPC and Fargate Cluster
       const vpc = new ec2.Vpc(this, 'MyVpc', { maxAzs: 2 });
        const cluster = new ecs.Cluster(this, 'fargate-service-autoscaling', { vpc });
```

import \* as ec2 from 'aws-cdk-lib/aws-ec2'; import \* as pulumi from '@pulumi/pulumi';

```
// Copyright 2016-2020, Pulumi Corporation. All rights reserved.
3
    import * as k8s from "@pulumi/kubernetes";
4
5
    // Deploy the bitnami/wordpress chart.
6
    const wordpress = new k8s.helm.v3.Chart("wpdev", {
        version: "15.0.5",
8
        chart: "wordpress",
         fetchOpts: {
10
             repo: "https://charts.bitnami.com/bitnami",
11
         },
12
    });
13
14
    // Get the IP address once the chart is deployed and ready.
15
    export let wordpressIP = wordpress.ready.apply(ready => wordpress
16
         .getResourceProperty("v1/Service", "default", "wpdev-wordpress", "status")
17
         .apply(status => status.loadBalancer.ingress[0].ip));
```

#### Pulumi Automation API

Allows you to embed Pulumi in bigger automations

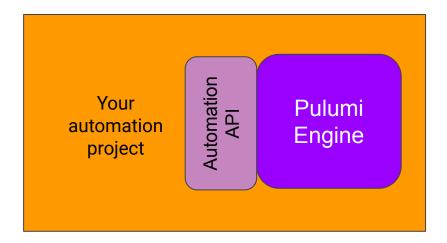

```
const pulumiProgram = async () => {
                                                                           // Create a bucket and expose a website index document
                                                                           const siteBucket = new s3.Bucket("s3-website-bucket", {
                                                                              website: {
28
          // Create our stack
                                                                                 indexDocument: "index.html",
29
          const args: InlineProgramArgs = {
                                                                           });
30
              stackName: "dev",
31
              projectName: "inlineNode",
                                                                           return {
                                                                              websiteUrl: siteBucket.websiteEndpoint,
32
              program: pulumiProgram
33
          }:
34
          // create (or select if one already exists) a stack that uses our inline program
36
          const stack = await LocalWorkspace.createOrSelectStack(args);
37
38
          console.info("successfully initialized stack");
          console.info("installing plugins...");
          await stack.workspace.installPlugin("aws", "v4.0.0");
40
41
          console.info("plugins installed");
42
          console.info("setting up config");
43
          await stack.setConfig("aws:region", { value: "us-west-2" });
44
          console.info("config set");
45
          console.info("updating stack...");
          const upRes = await stack.up({ onOutput: console.info });
47
          console.log(`update summary: \n${JSON.stringify(upRes.summary.resourceChanges, null, 4)}`);
          console.log(`website url: ${upRes.outputs.websiteUrl.value}`);
48
```

const run = async () => {

// This is our pulumi program in "inline function" form

# Thank you!

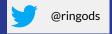

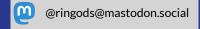